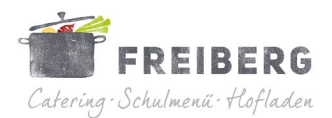

# Die Erstellung eines MensaMax-Nutzerkontos:

Auf unsere Bestell-Plattform gelangen Sie über unsere Homepage [www.hofladen-freiberg.de](http://www.hofladen-freiberg.de/) oder direkt über [www.MensaPoint.de](http://www.MensaPoint.de/)

#### So beantragen Sie ein neues Nutzerkonto

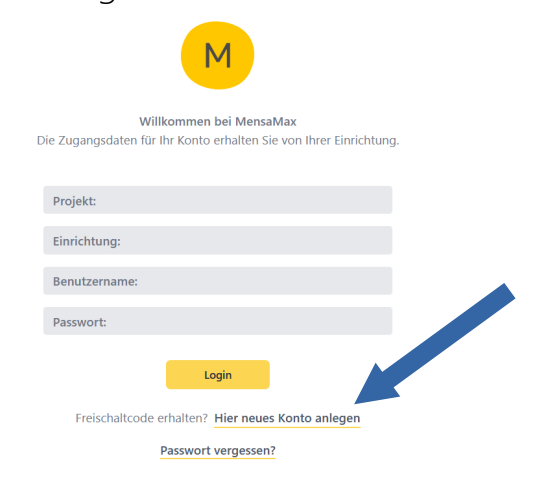

Die hierfür benötigten Daten lauten:

Projekt: PLOE111 Einrichtung: Laboe Freischaltcode: 1846

Benutzerdaten

Bitte geben Sie hier die Daten des Benutzers (z.B. Schüler) ein und bestätigen Sie mit 'Weiter'. Die Daten eines weiteren Ansprechpartners (z.B<br>Erziehungsberechtigter) werden erst im nächsten Schritt eingegeben.

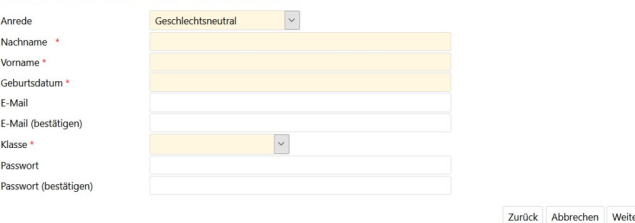

 Füllen Sie nun alle notwendigen Felder aus. Die Pflichtfelder sind dabei farbig hinterlegt. Sofern Ihr Kind (als Benutzer) am Mittagessen teilnehmen soll, geben Sie hier bitte keine E-Mail-Adresse ein.

 Ein Passwort ist trotzdem nötig, wird allerdings später nicht erneut abgefragt, sofern der Mittagessenteilnehmer unter 18 Jahre alt ist.

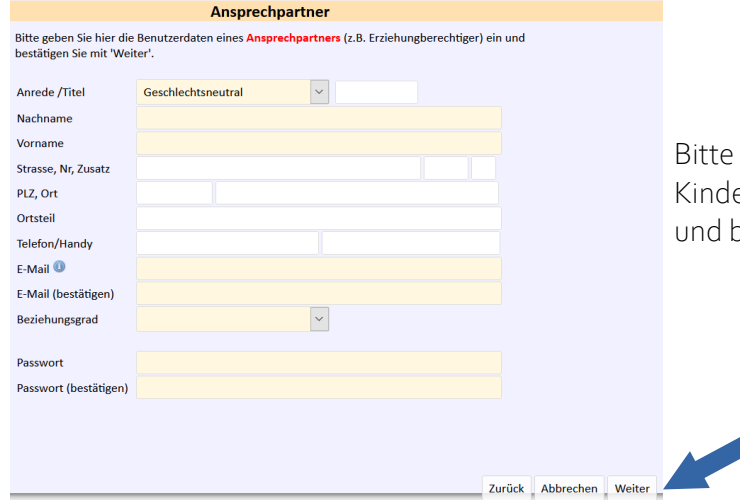

Bitte tragen Sie hier Ihre Daten (nicht die des Kindes) inklusive E-Mailadresse vollständig ein und bestätigen die Angaben mit "Weiter"

FREIBERG OHG Schönhorster Str. 16 – 24232 Schönkirchen [info@hofladen-freiberg.de](mailto:info@hofladen-freiberg.de) – Tel.: 04348-2109950

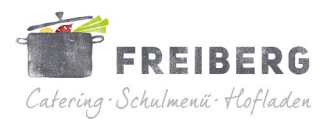

Nach erfolgreichem Abschluss erhalten Sie eine Mail mit allen benötigten Login-Daten.

Wichtig: Jeder Essenteilnehmer (bzw. jedes Kind) benötigt ein eigenes Mensamax-Nutzerkonto.

### Mittagessen be- und abbestellen:

Sie können die Essensbestellung für Ihr Kind schon mehrere Wochen im Voraus tätigen. Allerdings spätestens bis um 12:00 Uhr am Tag vor dem Essen. Dafür loggen Sie sich in Ihr MensaMax-Nutzerkonto auf dem Computer, Tablet oder in die App MensaMax ein.

Unter ESSENSBESTELLUNG – Essen bestellen / stornieren können Sie den Speiseplan einsehen. Mit den Pfeilen ( < > ) können Sie die Kalenderwoche wechseln. Möchten Sie ein Menü bestellen, klicken Sie auf das entsprechende Feld. Sobald sich die Farbe ändert, haben Sie das jeweilige Essen bestellt.

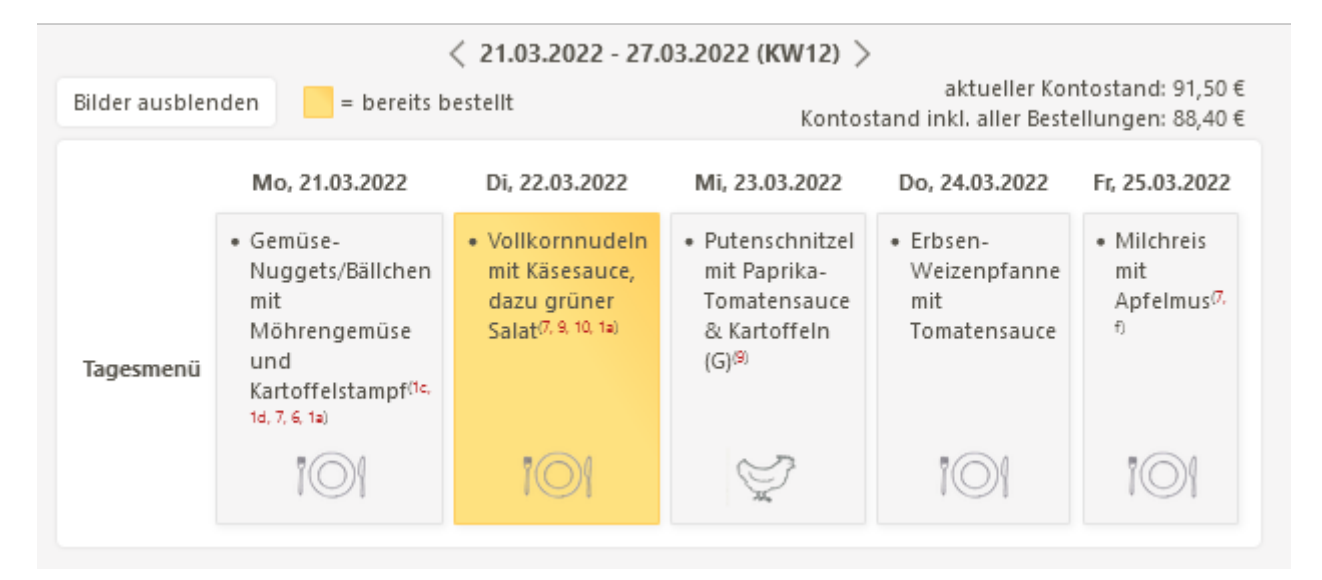

Möchten Sie das Menü wieder stornieren, klicken Sie das entsprechende Feld erneut an. Sobald die Farbe erlischt, ist das Menü storniert. Die Gutschrift erfolgt sofort.

Abbestellungen sind aus organisatorischen Gründen nur bis 7:00 Uhr des Tages der Auslieferung möglich. Spätere Änderungen können nicht mehr berücksichtigt werden. Wir weisen ausdrücklich darauf hin, dass nicht abgemeldete Essen auch dann bezahlt werden müssen, wenn Ihr Kind nicht am Essen teilgenommen hat.

Wenn Sie über längeren Zeitraum Essen bestellen oder abbestellen möchten, können Sie hierfür die Daueresser-Funktion in Mensa-Max über den Computer nutzen.

Unter [www.hofladen-freiberg.de](http://www.hofladen-freiberg.de/) (Schulessen – Daueresser – Anleitung zur Buchung) finden Sie hierzu alle weiteren Informationen und Anleitungen.

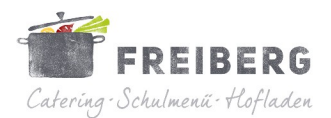

### Die Bezahlung des Essens

Die Abrechnung erfolgt auf Guthaben-Basis. Es muss daher immer ausreichend Guthaben für mindestens ein Menü vorhanden sein. Reicht die Deckung nicht aus, wird das Menü morgens automatisch vom System storniert.

Als Zahlungsmöglichkeit steht Ihnen die Überweisung zur Verfügung. Bitte geben Sie unbedingt als Verwendungszweck den Login-Namen an. Ohne diesen Verwendungszweck kann MensaMax die Zuordnung nicht automatisch vornehmen. Eine falsche Angabe kann eine fehlerhafte, verzögerte oder Nicht-Zuordnung Ihrer Überweisung zur Folge haben. Bei regelmäßigen Essen ist ein Dauerauftrag zu empfehlen.

Sobald Ihr Nutzerkonto einen Guthaben-Betrag von 15,00 € unterschreitet, bekommen Sie einen Hinweis per Mail. Sie können dann eine Überweisung vornehmen und Ihr Konto somit rechtzeitig wieder aufladen. Bitte beachten Sie, dass von Ihrer Überweisung bis zur Verrechnung innerhalb von MensaMax durchaus bis zu 3 Werktage vergehen können. Überweisen Sie daher rechtzeitig und mit einem angemessenen zeitlichen Puffer das Guthaben für das Mittagessen.

Bitte verwenden Sie ausschließlich dieses Konto für die Überweisung der Mittagessenverpflegung.

Empfänger: FREIBERG OHG IBAN: DE41 2105 0170 1001 8130 94

Sollten Sie Arbeitslosengeld II, Sozialhilfe, Wohngeld oder den Kinderzuschlag beziehen, können Sie eine Antrag beim Jobcenter, bzw. bei Ihrem Rathaus für eine Kostenübernahme der Mittagessenkosten stellen. Die Anträge erhalten Sie dort. Bitte kümmern Sie sich rechtzeitig, mindestens 3-4 Wochen vor Ablauf der Kostenübernahme, um eine Verlängerung. Ist die Kostenübernahme abgelaufen, wird wieder der volle Preis berechnet. Nur wer einen aktuellen Bescheid bei uns vorgelegt hat, kann nach dem Bildungs- und Teilhabepaket abgerechnet werden.

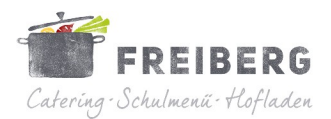

## Die Kündigung des Nutzerkontos

Wenn Ihr Kind langfristig nicht mehr am Mittagessen teilnehmen soll, klicken Sie bitte in Ihrem Nutzerkonto auf Abmeldung (zu finden unter: Meine Daten – Meine Benutzerdaten)

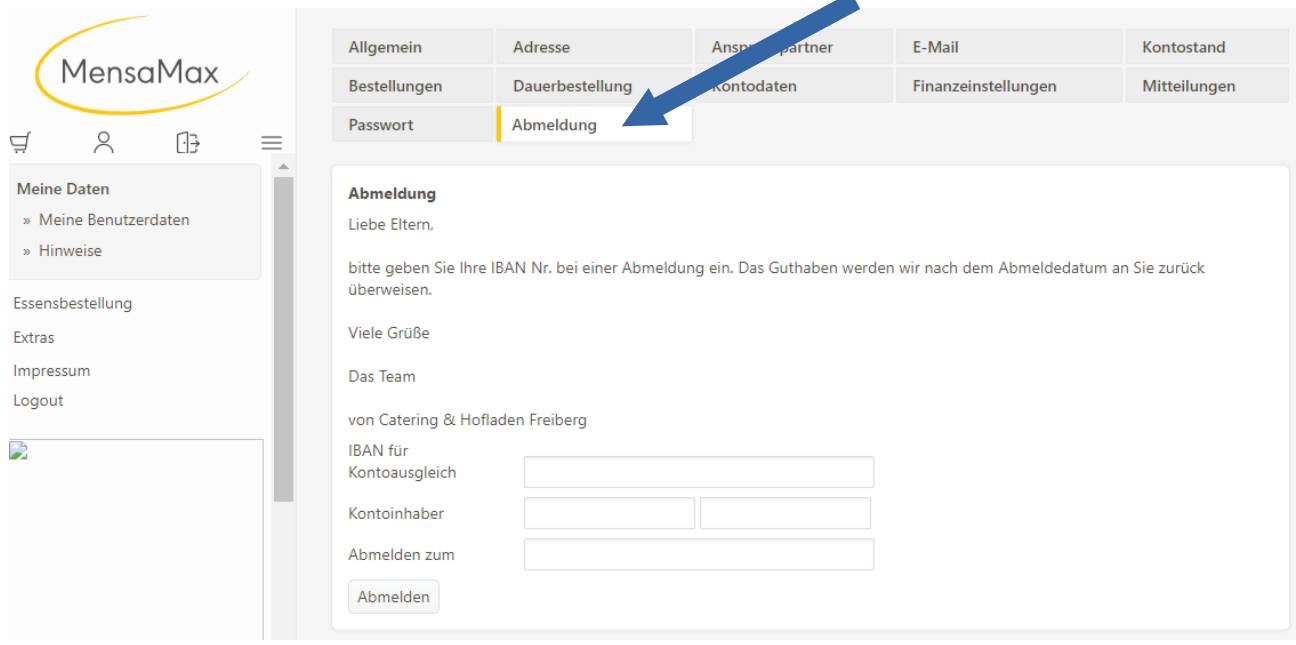

Bitte tragen Sie dort die Kontodaten ein auf welches wir das Guthaben zurücküberweisen sollen. Klicken Sie anschließend auf Abmelden. Sie erhalten dann sofort eine Bestätigung. Bitte beachten Sie, dass eine Rückbuchung etwas Zeit in Anspruch nehmen kann.

Falls Sie Fragen haben, können Sie sich gern an uns wenden.

Viele Grüße

Ihre Team vom Catering Freiberg